都市計画図の印刷方法について

都市計画図は志摩市ホームページからダウンロードできます。 以下の手順に沿ってお進みください。

① 索引図から、ご希望の図郭番号(例:QF184)を確認し、地図の下のリン ク表をクリックしてください。

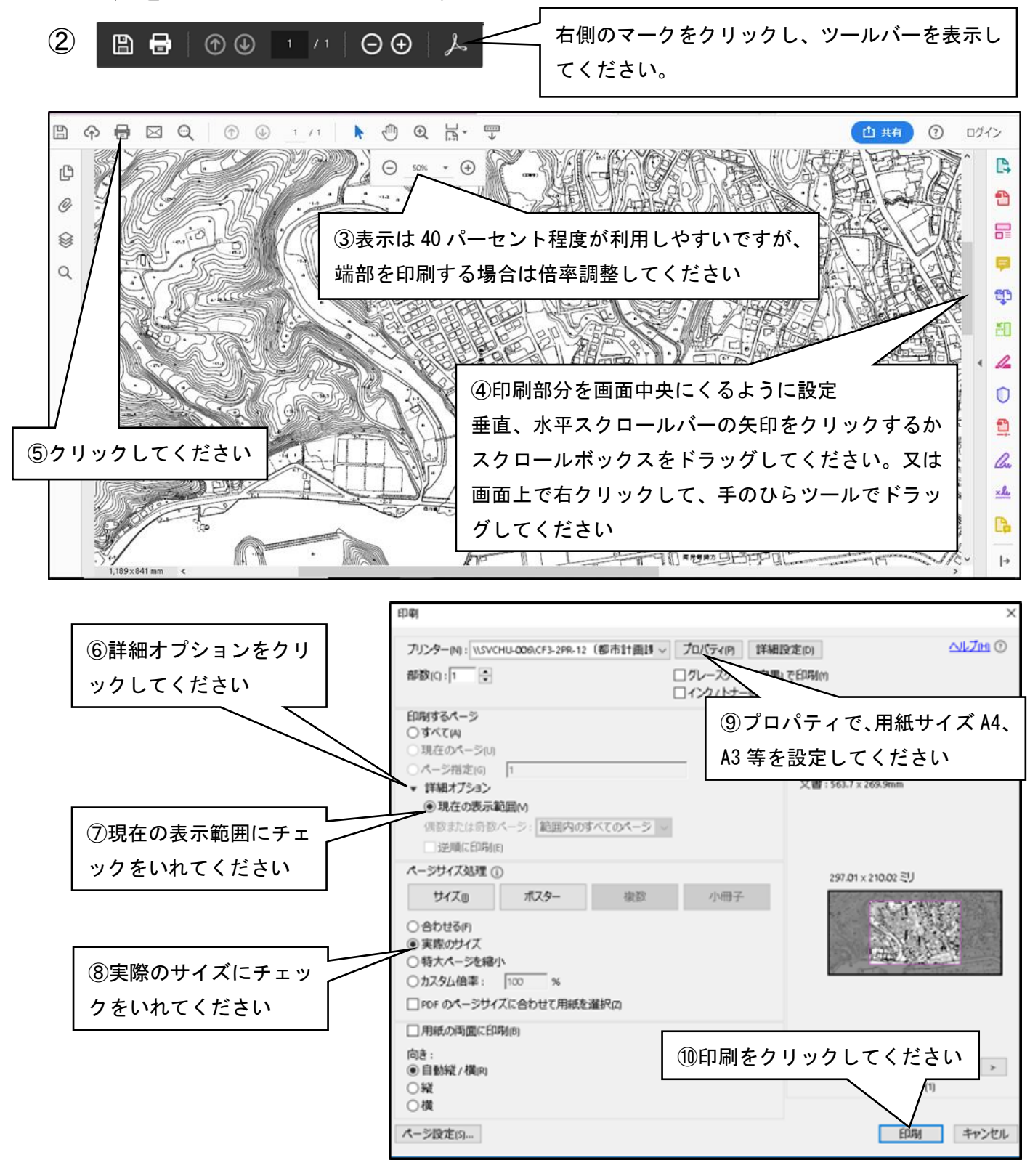

※アクロバットリーダーのバージョンによっては、上記に設定ができないことがあります。 ※詳細は都市計画課(TEL:0599-44-0305)までお問合せください。